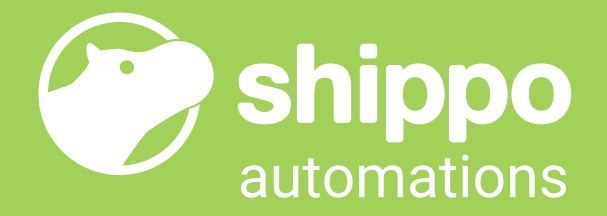

# **Save Time With These Top 5 Suggested Automations**

Automations are a powerful feature from Shippo that allow you to save time and prevent shipping errors. If you're just getting started with automations, we've put together a few common use cases where automations can help you out.

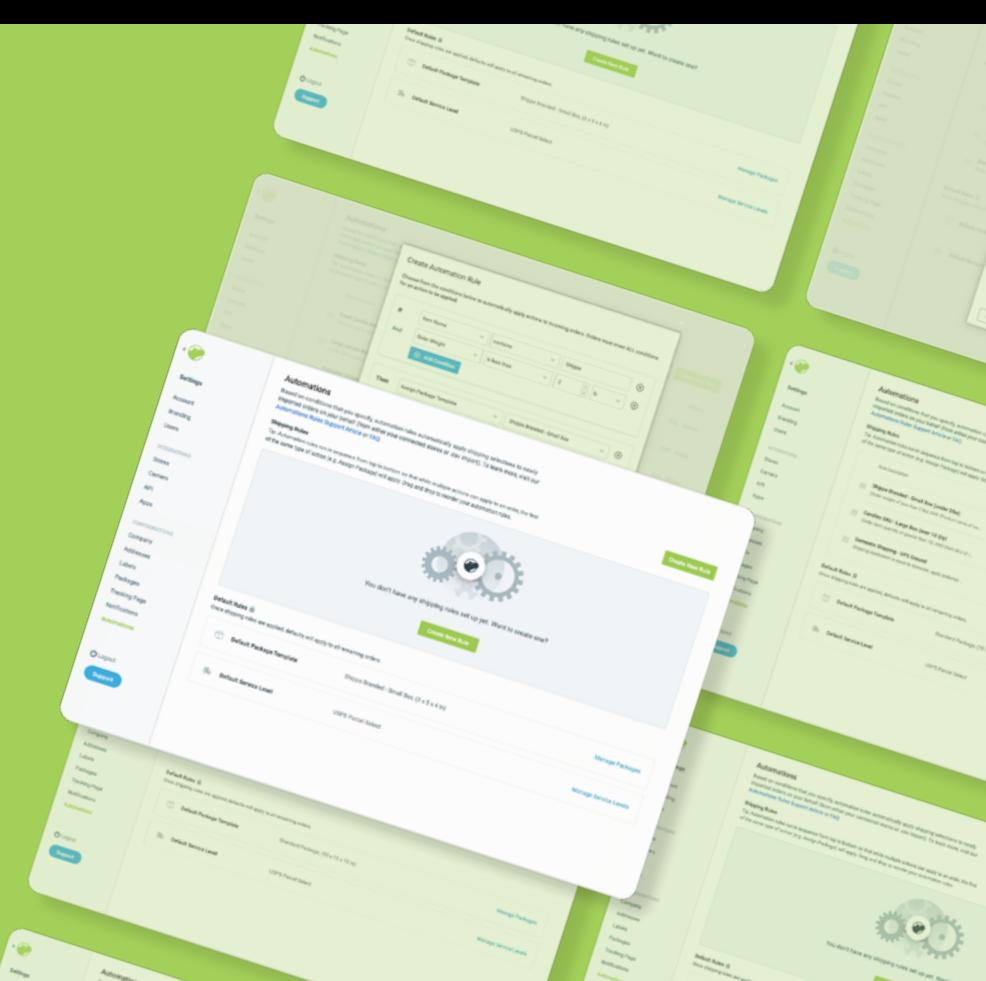

# Fully Automate Your Fulfillment Workflow Based on Order Properties

Select packages and carriers based on order weight, destination or item names, SKUs or quantities

If you have a most commonly used package, default packages are a must. Every time an order is imported, it will be marked with the default package. You can combine this rule with others to make exceptions to the default. You can set a default package in Settings > Packages.

## **Default Package**

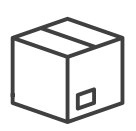

# Use Defaults to Pre-Select Your Most Common Options

Save time spent clicking on the same package or carrier for every shipment

If most or all of your shipments go out on a specific carrier, you can make that carrier the default. Just like default packages, you can combine this rule with others to make exceptions. You can set a default carrier in Settings > Label.

## **Default Carrier**

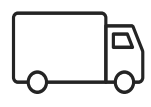

# **What Is It?**

If you have oddly shaped items or ones that require special packaging, this is a great automation to enable. Based on the item name or SKU, you can select a specific package automatically.

Item Based

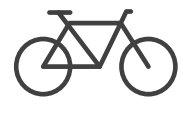

### **Where Is It Going?**

If you use USPS for Domestic Shipping and UPS for International, you can make that happen automatically with this rule.

# Destination Based

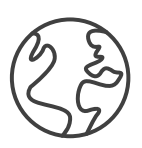

# **How Much?**

Shipping more things in an order means a bigger box! With weight and quantity conditions, you can change the packaging automatically when you need the next size up.

# Weight / Quantity

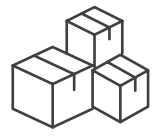

First, know where to find Automations. You can add rules on the [Automations Settings Page.](https://apps.goshippo.com/settings/automations) Click on Settings along your left navigation panel, then click on Automations. You will need to select a condition and an action to take if that condition is met. Remember that automation rules are executed in order from top to bottom, and you can use this to your advantage to create your workflows. These examples should help you get started.

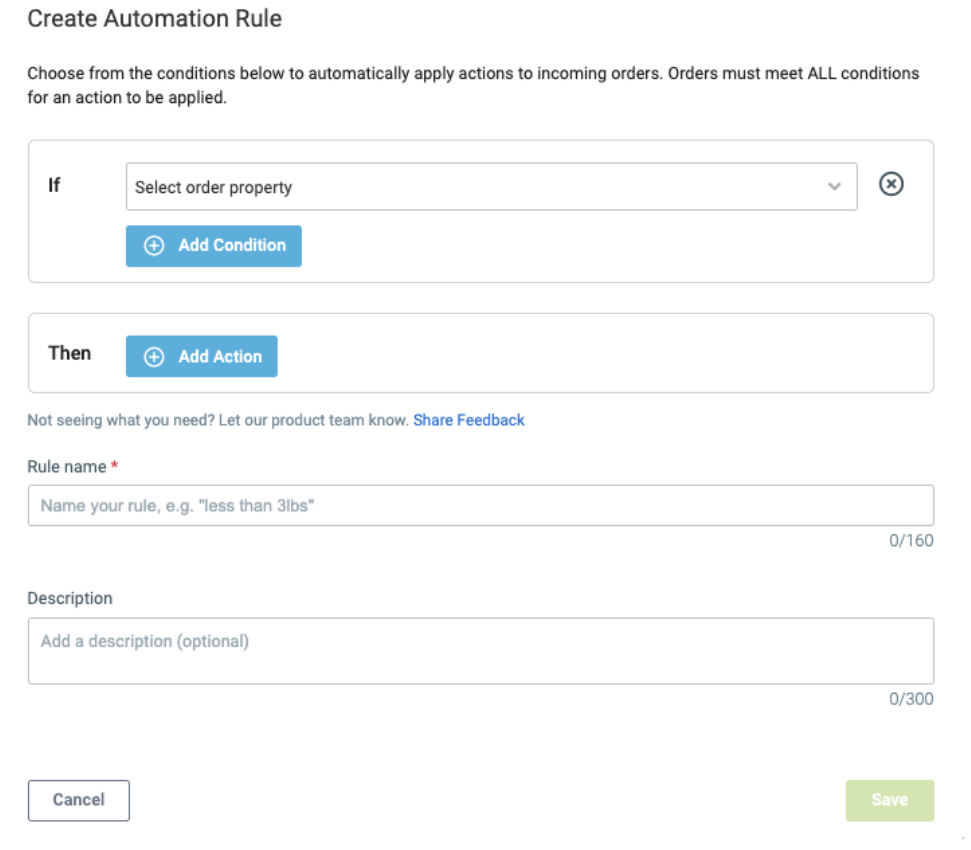

**Where To Find Automations**